# **Tip Sheet 5**

### **Entering Client Medicaid IDs into DDaP**

#### **Important Reminders:**

- TCM is **Medicaid** reimbursable services
- Adding accurate Medicaid information in DDaP is crucial for reimbursement
- If inaccurate Medicaid information is entered in DDaP, it will not pass the billing validation and the service will not get billed.
- The Medicaid ID only has to be entered one time for each client, unless the insurance information changes
- Clients with Qualified Medicare Beneficiary (QMB) Medicaid coverage need to have their Medicaid IDs entered in DDaP as Medicaid not Medicare
- To confirm if the client's Medicaid ID is correct, or to look up client's missing Medicaid ID, go to [www.ctdssmap.com](http://www.ctdssmap.com/)
- Incorrectly formatted or Missing Medicaid IDs of clients will show up on the TCM Missing Data report
- If a client has an inactive Medicaid ID, put the ID it into DDaP, but with the Policy Start Date & Policy End Date as the date on which you entered the Medicaid ID in DDaP
- If the client doesn't have Medicaid due to a valid reason and/or has other insurance, then Medicaid insurance is not expected to be entered into DDaP

#### **DDaP Payer/Insurances:**

The table below shows the list of insurances in DDaP. The check marked ones are Medicaid and TCM reimbursable.

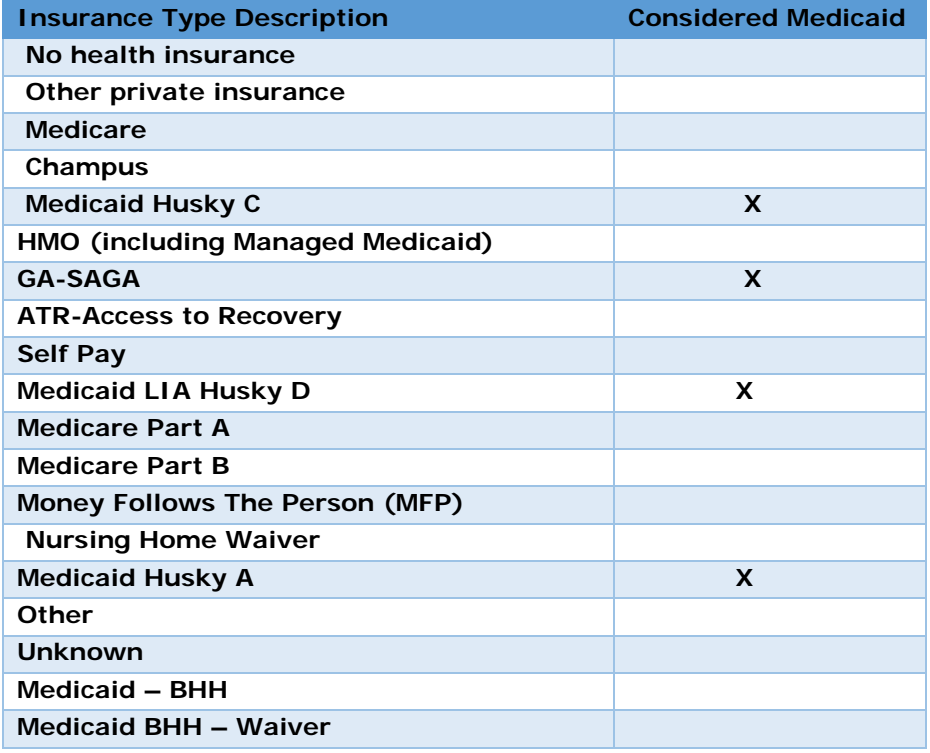

# **How to Enter Medicaid ID's in DDaP**

- **1. Login in to DDaP**
- **2. Go to the Client Profile page**

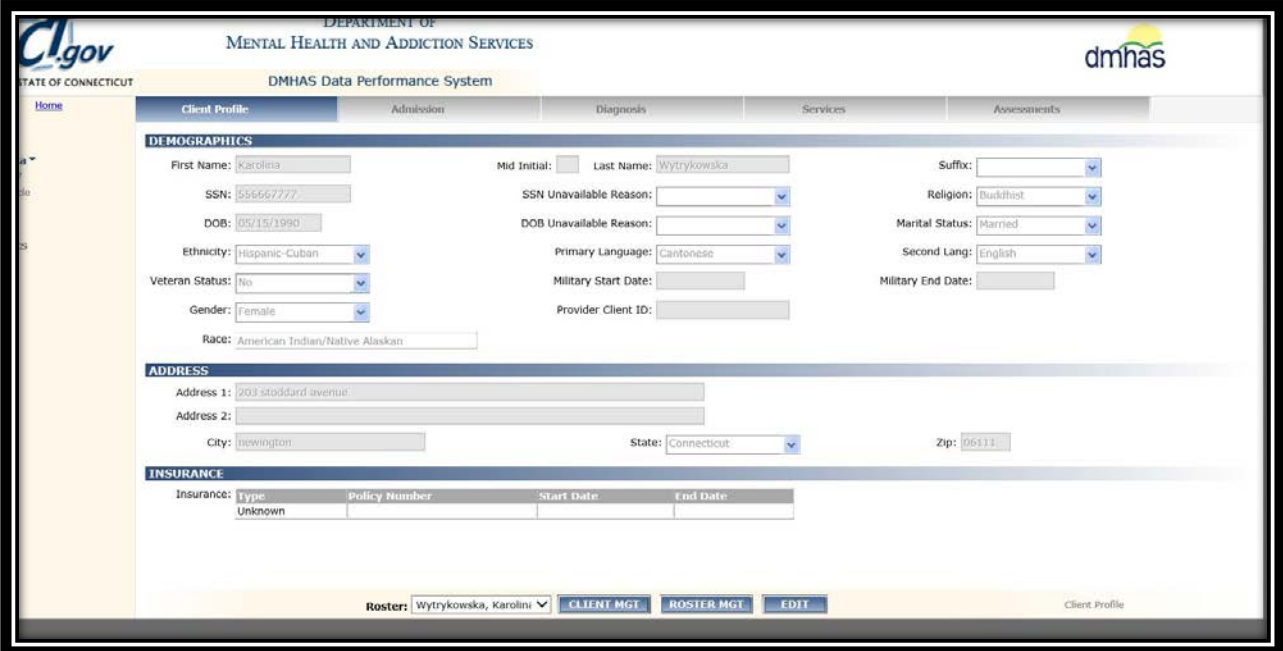

**3. Go to Insurance**

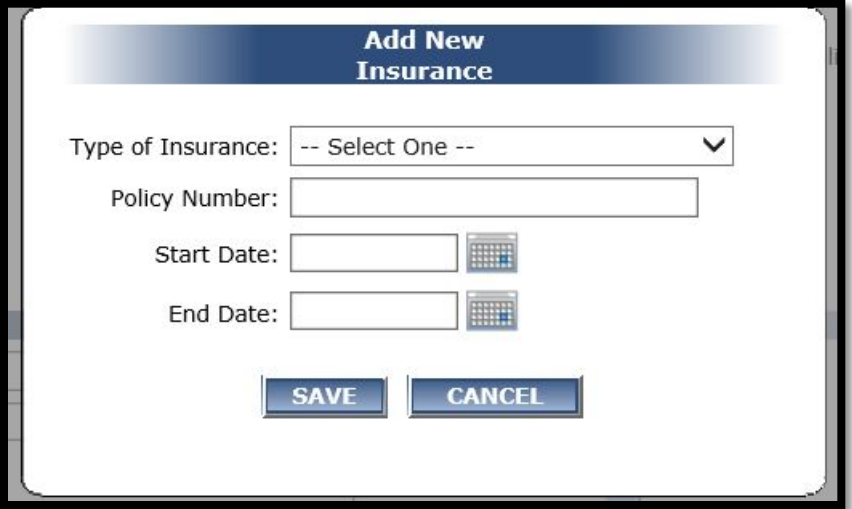

**4. Insurance Type: Select appropriate insurance type**

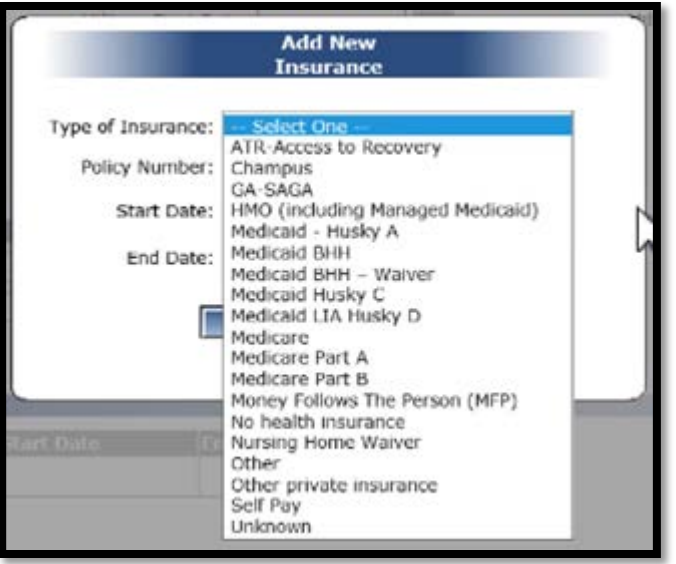

- **Client with Husky C or QMB → Choose Medicaid Husky C from the drop down list**
- **Client with Husky A or Husky B → Choose Medicaid- Husky A from the dropdown list**
- **Client with Husky D → Choose Medicaid Husky LIA Husky D from the drop down list**
- **5. Update Insurance: After selecting insurance type, put policy number and start date and select "Save"**

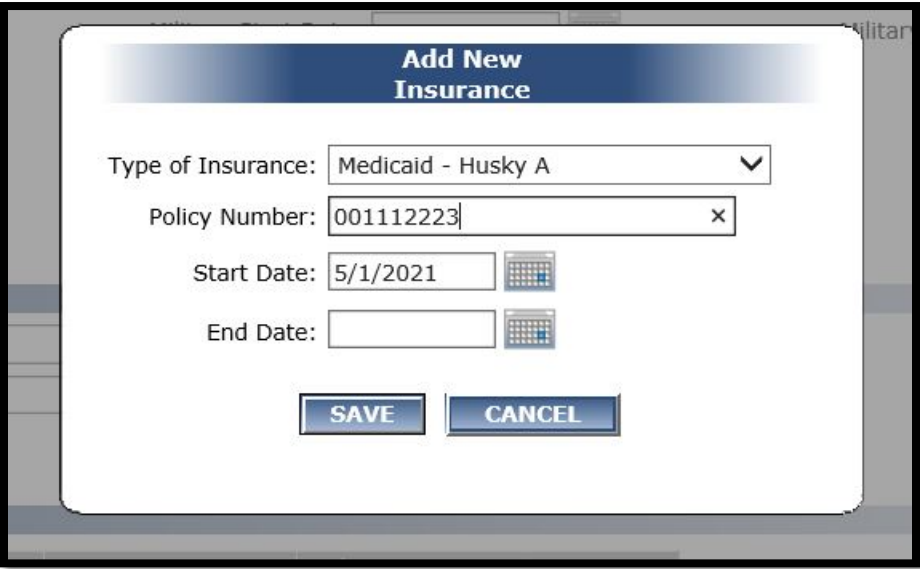

Note: It is important to enter the correct Medicaid ID's under policy number. You can also confirm the accurate Medicaid ID of a client by going to [www.ctdssmap.com.](http://www.ctdssmap.com/) Remember, Medicaid ID's are 9 digit number starting with 001, 002, 003, 004, 8, or 10.

**6. Once the insurance has been updated, go back to the client profile page. Insurance has been updated see in the example below.** 

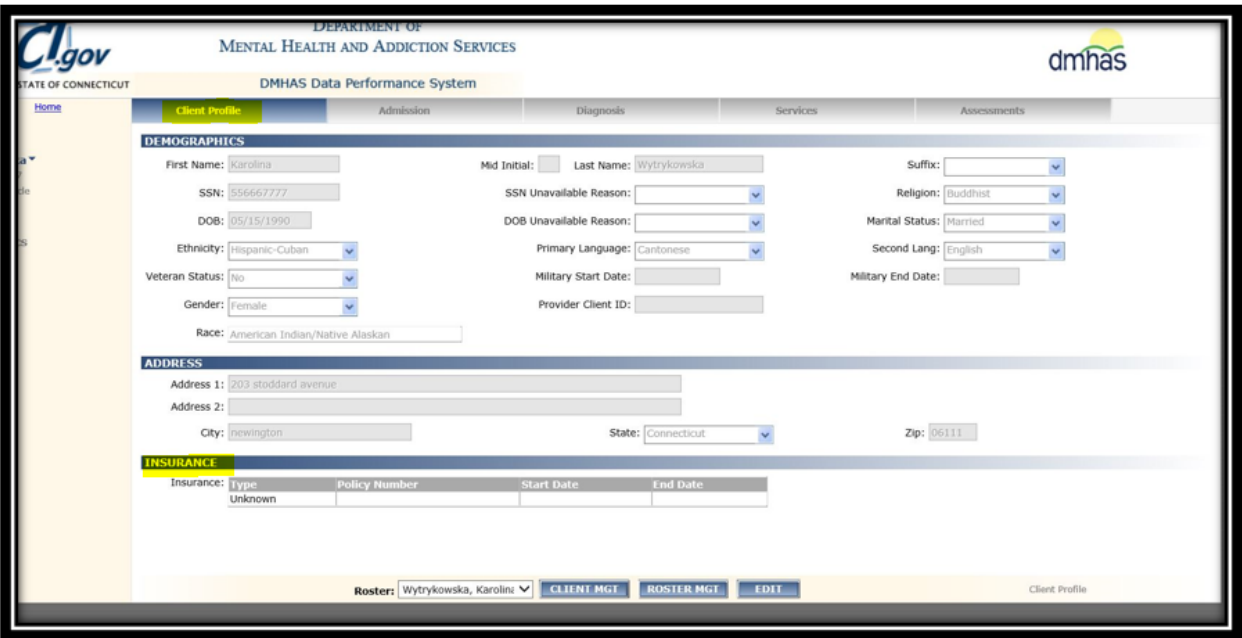

### **Common Errors when Medicaid ID's are entered in DDaP**

### **Example 1**

Client has Medicaid insurance. Medicaid ID is entered in DDaP but under the "Insurance Type" Other insurance option was selected instead of Medicaid.

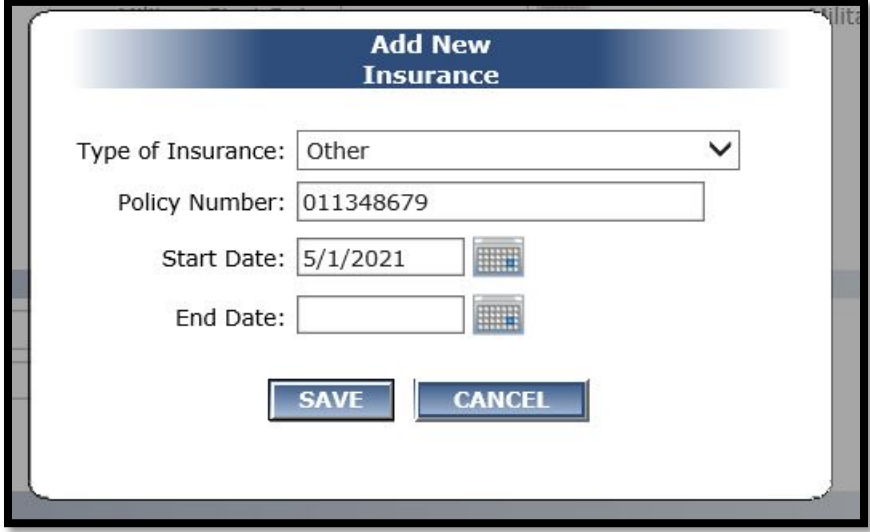

#### **Example 2**

Client has QMB. Medicaid ID was put under Policy Number. Instead of **Medicaid Husky C**, Medicare has been selected under **Insurance Type.**

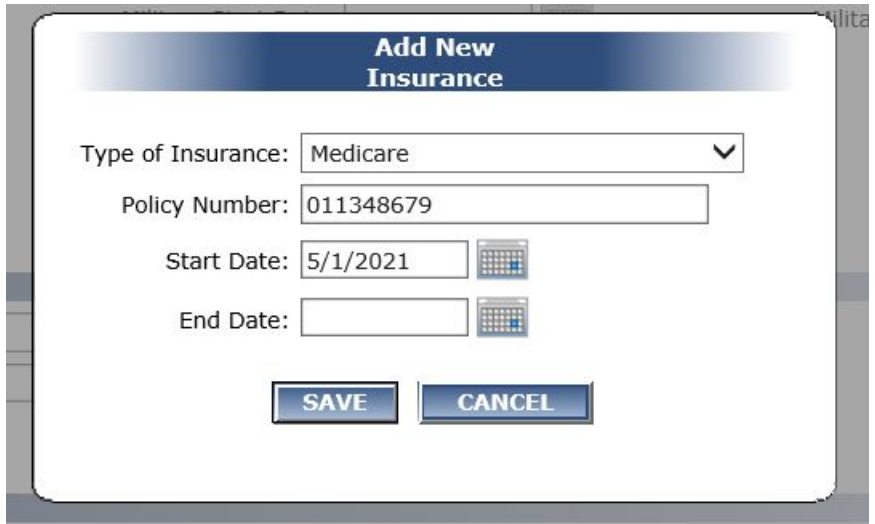

# **Example 3**

Client has Medicaid insurance but it has not been updated in DDaP

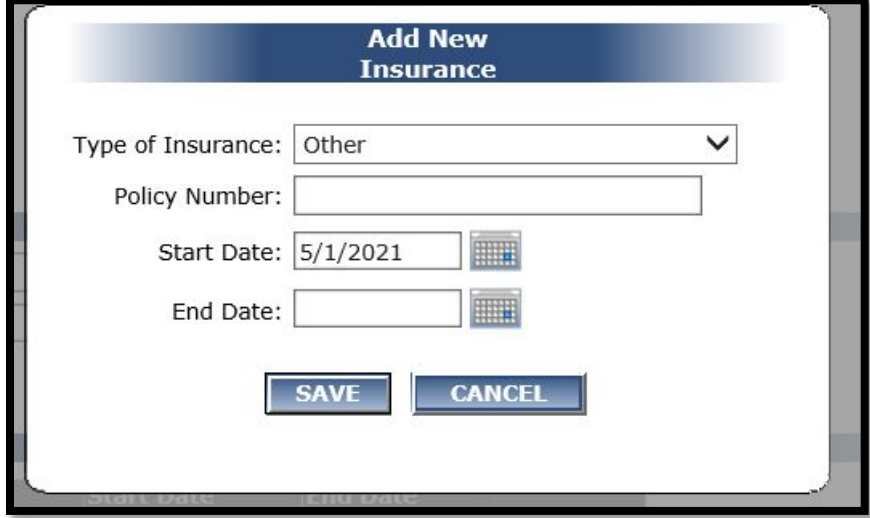

## **Example 4:**

Client has Medicaid insurance but wrong Medicaid ID has been put into DDaP

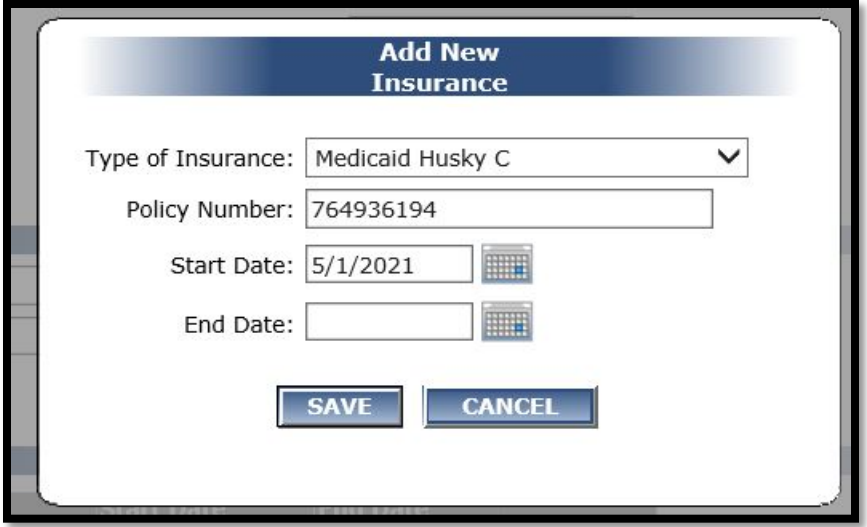

# **Contact Information**

 *DDaP: questions regarding DDaP please contact Karolina Wytrykowska at [Karolina.Wytrykowska@ct.gov](mailto:Karolina.Wytrykowska@ct.gov) Billing: questions regarding billing please contact Lauren Staiger at [Lauren.Staiger@ct.gov](mailto:Lauren.Staiger@ct.gov) or Faaiza Manzoor at [Faaiza.Manzoor@ct.gov](mailto:Faaiza.Manzoor@ct.gov)*